# Volume 34, Number 11 November 2009 **Amateur Computer Group of New Jersey NEWS**

## **It's Election Time Again**

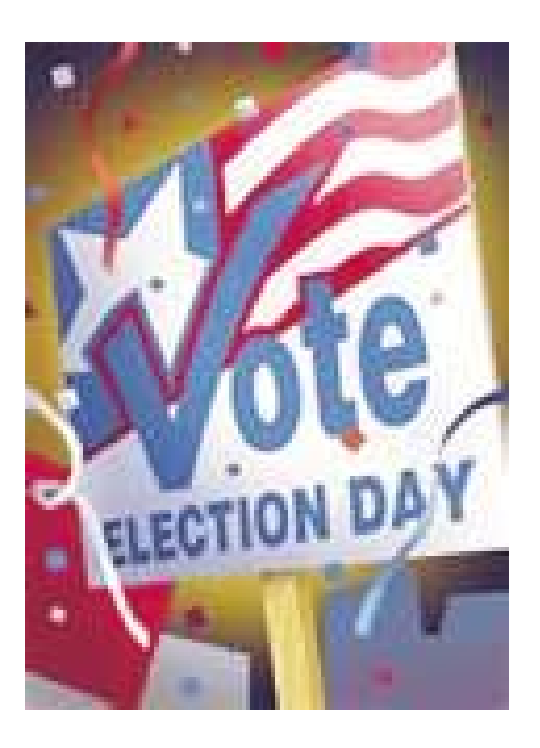

**Voting for Officers and Board Members will take place at the December Main Meeting on December 4.**

**Plan on being there to cast your vote!**

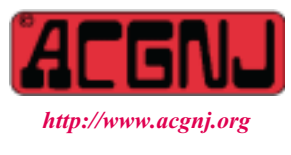

Founded 1975

Here are the Nominating Committee's candidates for the December elections:

#### **Officers**

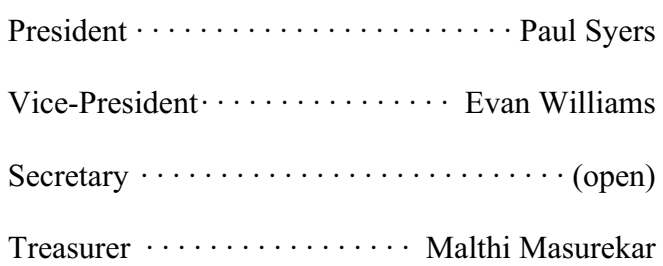

### **Directors (through 2011)**

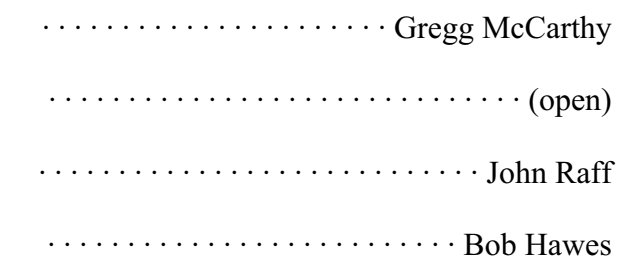

As usual, elections will be held at the Main Meeting on December 5. Nominations will be accepted from the floor until the actual voting begins, and yes, you can nominate yourself.  $\Box$ 

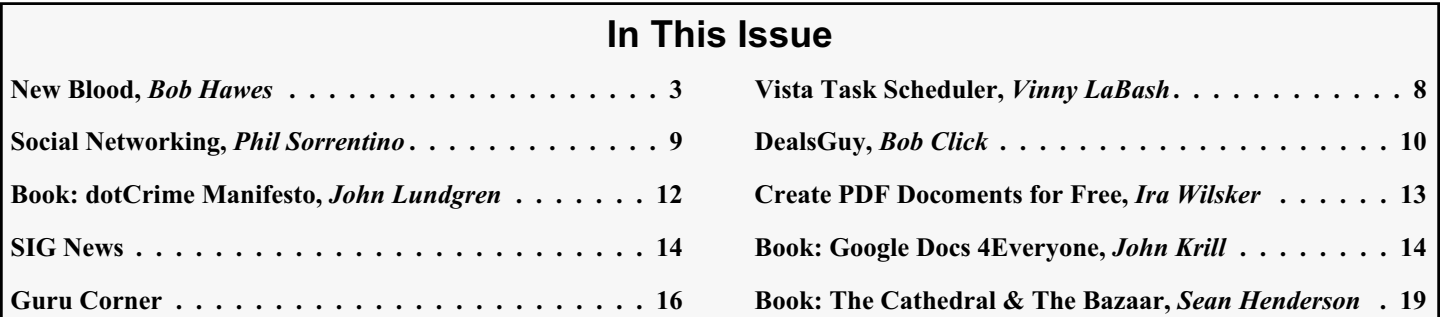

#### **Officers, Directors and Leaders Officers Board of Directors**<br> **President Director Mike Redlich** (908) 246-0410 Director Emeritus President Mike Redlich (908) 246-0410 Director Emeritus Sol Libes (609) 520-9024 Vice President Paul Syers **Property** Through 2009 Gregg McCarthy Treasurer Malthi Masurekar (732) 560-1534 Arnold Milstein (908) 753-8036 Secretary Mark Douches (908) 889-2366 John Raff (973) 992-9002 Past President Evan Williams (908) 359-8070 Bob Hawes Through 2010 David McRitchie **Special Interest Groups Don McBride** (732) 560-0369 C Languages Bruce Arnold (908) 735-7898 Bill Farrell (732) 572-3481 Firefox Activity David McRitchie Lenny Thomas Genealogy Frank Warren (908) 756-1681 **Standing Committees** Investing Jim Cooper APCUG Rep. Frank Warren (908) 756-1681 Java Michael Redlich (908) 537-4915 Facilities John Raff (973) 992-9002 Layman's Forum Matthew Skoda (908) 359-8842 Financial Mark Douches (908) 889-2366 LUNICS Andreas Meyer Historian Historian Lenny Thomas NJ Gamers Gregg McCarthy Membership Mark Douches (908) 889-2366 VBA & Excel James Ditaranto (201) 986-1104 Newsletter Bob Hawes Web Dev Evan Williams (908) 359-8070 Trenton ComputerFest Mike Redlich (908) 246-0410 Window Pains John Raff (973) 992-9002 Vendor Liaison Arnold Milstein (908) 753-8036 Webmaster John Raff (973) 992-9002

### **ACGNJ News**

#### **Editor**

Barbara DeGroot 145 Gun Club Road Palmerton PA 18071 Tel: (570) 606-3596 bdegroot@ptd.net

**ACGNJ News** is published by the Ama- teur Computer Group of New Jersey, In- corporated (ACGNJ), PO Box 135, Scotch Plains NJ 07076. ACGNJ, a non-profit ed-<br>ucational corporation, is an independent computer user group. Opinions expressed herein are solely those of the individual author or editor. This publication is **Copy-**<br>**right** © 2009 by the Amateur Computer<br>**Group of New Jersey, Inc., all rights re-Group of New Jersey, Inc., all rights re- served. Permission to reprint with ap- propriate credit is hereby given to non-profit organizations.**

**Submissions:** Articles, reviews, cartoons, illustrations. Most common formats are ac- ceptable. Graphics embedded in the docu- ment must also be included as separate files. Fax or mail hard copy and/or disk to editor; OR e-mail to Editor. Always confirm. Date review and include name of word processor used, your name, address and phone *and* name, address and phone of manufacturer, if available.

**Tips for reviewers:** Why does anyone need it? Why did you like it or hate it? Ease (or difficulty) of installation, learning and use. Would you pay for it?

**Advertising:** Non-commercial announce- ments from members are free. Commercial ads 15 cents per word, \$5 minimum. Camera ready display ads: Full page (7 x 10 inches) \$150, two-thirds page  $(4\frac{1}{2} \times 10)$  \$115, half-page \$85, one-third \$57, quarter \$50, eighth \$30. Discount 10% on 3 or more con- secutive insertions. Enclose payment.

**Publication Exchange:** Other computer user groups are invited to send a subscription to ACGNJ at the address below. We will re- spond in kind.

**Address Changes** should be emailed to *membership@acgnj.org* or sent to ACGNJ at the address below.

**Membership**, including subscription: 1 year \$25, 2 years \$40, 3 years \$55. Additional family members: \$10 each per year. Student : 1 year \$20. Senior citizen (over 65) 1 year \$20, 3 years \$45. Send your name, address and payment to ACGNJ, PO Box 135, Scotch Plains NJ 07076.

**Typographic Note**: The ACGNJ News is produced using Corel Ventura 5. Font fami- lies used are Times New Roman (TT) for body text, Arial (TT) for headlines.

#### **E-Mail Addresses**

Here are the e-mail addresses of ACGNJ Officers, Directors and SIG Leaders (and the Newsletter Editor). This list is also at (*<http://www.acgnj.org/officers.html>*).

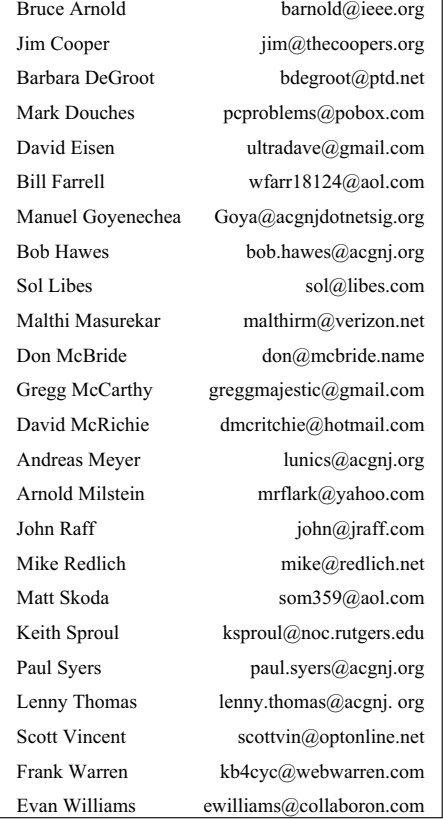

### **New Blood**

#### *Robert Hawes (bob.hawes@acgnj.org)*

The title above refers to two newly discovered hard disk imaging programs that we'll be examining in this article, *not* to any leftover silliness from October's "Halloween Issue" (although they *are* both candidates to replace Ghost for DOS as my "go-to guy"). Our two new contenders are FSArchiver (File System Archiver) for Linux version 0.5.9, and Image for DOS version 2.51. That's right! Somebody has actually written a *new* program for DOS; and it can boot from a CD *or* a floppy, too. (In fact, there are *three* versions available: one for DOS, one for Windows and even one for Linux! Unfortunately they're *all* proprietary commercial products; but I guess you can't have everything).

FSArchiver is an open-source software project, covered by the GPL-v2 license. It was first released in November of 2008 and last upgraded on August 28, 2009. So it's barely a year old, and didn't even exist during my last round of tests (in November 2007). However, TeraByte, Inc. (**d**oing **b**usiness **a**s TeraByte Unlimited) was founded in 1992. So I *should* have found and included their stuff in my previous tests. Shame on me. Their current product line includes BootIt Next Generation (first released in October 2000, last upgraded March 12, 2009), Image for DOS (first released in January 2002, last upgraded October 13, 2009), Image for Windows (first released in August 2002, last upgraded

October 13, 2009), Image for Linux (first released in April 200**6**, last upgraded October 13, 2009), and TeraByte OS Deployment Tool Suite Professional. (TBOSDTS Pro is a collection of specialized tools for IT professionals and power users, compatible with DOS, Linux, and Windows NT4, 2000, XP, or later. It was first released in December 2007, and last upgraded October 12, 2009 ). Currently, they've got a special "over 40% off" bundle price for all five products. You can purchase BootIt NG and Image for Windows (which includes Image for DOS/Linux and OSD Tool Suite Pro) for only \$49.98! I *might* be tempted, depending on the results of my tests: but right now, I only intend to check out Image for DOS and Image for Linux.

TeraByte also offers quite a few free utilities on their website. For this article, I'll just list two of them. First is CopyWipe version 1.14 (released on May 23, 200**6**), their free drive copying and wiping software. According to their blurb, CopyWipe can prevent confidential or private data from being recovered by securely erasing hard disks. It can also copy a hard disk's entire contents to a new drive, then securely overwrite the old one. I've already got two security erasers, but I could always use another. Second is their free TBIView 4.20 add-on for Windows (released on September 23, 2009). It can view the contents of TBI images of Ext2, Ext3, FAT, FAT32 or NTFS partitions; and optionally

*Continued above right Continued below left*

open, browse, or extract files and/or directories from within them. Why have I even mentioned this Windows executable? I'll tell you in a few minutes.

Here's a convoluted "inside story": I'd planned to include Image for DOS and FSArchiver (IFD and FSA from now on) in last month's article; but the tests I ran on IFD took a lot more time than expected, and my resultant review grew *very* long. As my previous article had already passed 4,000 words *without* IFD, I decided to put it off until this month. (I never even got started on FSA). Unfortunately, as you'll see, *this* article has *also* grown very long. So I wound up having to put FSA off until next month *again*. For last month, I did my initial TeraByte downloads on September 13: CopyWipe 1.14 (as mentioned above, released on May 23, 200**6**) and a trial copy of IFD 2.41 (released on August 2, 2009). This month, a newer version of IFD was available, rendering all my previous work obsolete. So I had to start all over again from scratch. In a way, that was a good thing, because it gave me an old version to compare the new one against; and there *were* some improvements. In addition, for this article, I decided to include a trial copy of Image for Linux (IFL from now on). So, on October 12, I downloaded IFD 2.50a, IFL 2.50a (both released on September 30) and TBIView 4.20 (as mentioned above, released on September 23).

Since IFL was the "newbie", I decided to begin testing it first. Then, just *one* day later, IFD 2.51 and IFL 2.51 were

released (as mentioned above, on October 13). So, as with IFD 2.41, I had to start over from scratch with IFL, too. (Sigh! The sacrifices I have to make for my "art"). At least I hadn't begun testing IFD 2.50a yet. (What's more, they'd also released IFD 2.50 and IFL 2.50 on September 24. I missed *those* versions completely). Anyway, I downloaded new files for IFD and IFL. (CopyWipe and TBIView hadn't been upgraded, so I didn't need to re-do them). As an aside: I'm giving TeraByte so much space in this article partly out of guilt for overlooking them in 2007; but mostly because I'm just *so* glad to see somebody still actively working on a floppy-booted DOS program.

These days, I make it a point of pride to do as little of my work as possible under Windows. (My ultimate goal is *nothing* at all). Under Linux, creating the IFL boot CD was easy. Even though the IFL archive contains 32 files covering various contingencies, I only needed one of them. I simply used K3B (a Linux CD/DVD creation program) to burn their ISO CD image (iflnet.iso) onto a CD-RW disk. (Being parsimonious, I didn't want to waste a perfectly good CD-R disk on a temporary evaluation copy). Creating boot floppies for IFD was a bit more complicated. A manual (ifd\_en\_manual.pdf) comes as part of the IFD download. The version with IFD 2.51 is 4,171 bytes bigger than the one from IFD 2.41, so someone seems to be updating it; but apparently not all that comprehensively. Because under "Installing Image for DOS Manually", the manual says that you can create a DOS Boot Diskette from *Continued on page 4*

#### **New Blood,** *continued*

Windows 95, 98, Me, XP and Vista. Taken as a whole, that statement is just flat out *impossible*.

Here's why: A formatted 1.44 MB floppy disk has *exactly* 1,457,664 bytes of total disk space. To create an IFD boot disk, TeraByte requires that two of their files be copied. Those two files from IFD 2.41 would occupy 1,164,800 bytes, leaving 292,864 bytes available on the disk for the Operating System; and the corresponding files for IFD 2.51 would take up 1,233,408 bytes, leaving 224,256 bytes free for the OS. Now, the three system files for a Windows 95 boot disk (COMMAND.COM, IO.SYS and MSDOS.SYS) need 309,760 bytes of disk space. Anyone see a problem? Likewise, those three files for a Windows 98 boot disk demand 317,440 bytes of disk space. Obviously, the continuously evolving IFD files grew too big for 95/98 boot disks several upgrades ago, and *nobody* noticed; or at least, no one bothered to update the manual. (Here's a bit of trivia: If you open the COMMAND.COM file from any version of Windows 95 or 98 (including Y2K updates) with a binary file viewer, you'll see "MS-DOS Version 7 Copyright 1981-1995 Microsoft Corp" near the end. As far as I know, those are the only places where Microsoft acknowledged the existence of DOS 7).

Now, I have no idea what operating system Vista might use on its boot disk (if, indeed, it has one); and I have absolutely *no* intention of ever getting a copy to find out. I'm

*Continued above right Continued below left*

hardly ever happens), it's just a matter of time. By the time you read this, it's likely that the IFD ME/XP boot disk is a thing of the past. However, one still exists *now*, so we'll be testing it in a little while.

Next up: FreeDOS. The IFD 2.51 manual mentions FreeDOS exactly twice. On page 64, it says; "Create one of the following: A bootable DOS floppy diskette, using the instructions provided in the next section or using the distribution available from the FreeDOS site". On page 66, It says; "By customizing CDBOOT.INS, you can create bootable a CD/DVD disc that runs MS-DOS, FreeDOS, or your own batch file(s)". Not exactly ringing endorsements, especially with the uncorrected sequence typo on page 66 ("bootable a" instead of "a bootable"), but they certainly implied that a FreeDOS boot floppy was possible; and at first, it looked like it would be. The two FreeDOS 1.0 system files (KERNEl.SYS and COMMAND.COM) took up only 112,286 bytes. Even after adding the two IFD 2.51 files, that still left 111,970 bytes free on my boot disk; but when I tried to *use* that disk, I got a surprise. FreeDOS booted OK, and IFD seemed to load normally at first; but then it stopped and displayed the following message: "This program must be run under DOS and not from a DOS box". (I also got the same result last month, when testing IFD 2.41). Now, I'd just booted from a floppy. How much more "run under DOS" can you get? Obviously, IFD detected something incorrectly. The original FreeDOS 1.0 release

completely fed up with Microsoft; and I'll certainly never trust them or believe anything they say *ever* again. Needless to say, I won't be buying any new products from them, or buying any new computers containing any of their products in the future. As for ME and XP: If you use a binary file viewer on COMMAND.COM in either of their boot floppies, you'll see "MS-DOS Version 8 Copyright 1981-1999 Microsoft Corp". (Likewise, as far as I can tell, these are the only places where Microsoft acknowledged the existence of DOS 8). In DOS 8, Microsoft removed the ego satisfying but functionally unnecessary "Flying Window" picture they'd added to DOS 7's IO.SYS (gobbling up an extra 127 **KB**). Thus, even *after* factoring in evolutionary bloat, DOS 8's combined total for COMMAND.COM, IO.SYS and MSDOS.SYS is still about 97 KB *smaller*. Together, they take up only 210,432 bytes on a floppy. That means that an IFD 2.51 boot disk *can* still be made from ME or XP, but probably just for a little while longer. Right now, there are only 13,824 bytes to spare. In the seventy-two days between IFD 2.41 and IFD 2.51, those two files grew by 68,608 bytes. Following that trend, making IFD DOS 8 boot floppies could become impossible in roughly *fifteen* days. I realize that my math can't be thought of as being anywhere near rigorous. (Two data points do not a trend make). However, at the same time, it's also obvious that my conclusion is inevitable. Unless the files produced by successive upgrades of IFD *stop* getting bigger (which, historically,

was on September 3, 200**6**. New release 1.1 isn't quite ready yet; but for comparison, I downloaded new copies of the absolutely, positively latest "up to the minute" versions available from their website. They've got a "big" download and a "small" download; and both of them contained system files that compare byte-for-byte *exactly* to the system files in my existing version (which I downloaded in 2006). Given these facts, the only logical conclusion I can draw is that, in the last three years, *nobody* at TeraByte *ever* made a FreeDOS 1.0 boot floppy! If they had, they would have found this problem and fixed it. So much for FreeDOS.

In their IFD downloads, TeraByte includes a MakeDisk program that produces their own custom IFD boot floppy; but before we get to that, we must discuss Wine. *Not* the drink, but the software that lets you run Windows programs on Linux (and other operating systems, too). As promised earlier, *that's* the reason I downloaded their Windows program TBIView 4.20. I wanted to see if Wine would let it run on my Ubuntu Linux system; and it *did*. (I tested it by reading one of the IFD 2.41 backups that I made last month). Because I only make image file backups of operating system drives, and because I rigidly adhere to the policy of keeping my data separate from my operating systems, I probably won't use TBIView much; but it'll be there if I need it. I also tried running MAKEDISK.EXE under Wine, and it seemed to work at first. I got through its first four pop-up windows just fine; but hit a glitch on the fifth (and

*Continued on page 5*

#### **New Blood,** *continued*

last) one, Select Target. It gave me three options: ISO File, Floppy and CD/DVD. Under ISO File, I could type in a new filename, or browse for an existing file; but there were no devices listed under either Floppy or CD/DVD. (From my previous experience running the IFD 2.41 version under XP, I knew that it should have listed A: under Floppy, and R: and S: under CD/DVD). Now, Wine *does* recognize CD, DVD and floppy drives, but under their Linux designations. There certainly *should* be a way for Wine to make the floppy drive accessible as the A: drive; but I couldn't find it. I had to accept defeat and reboot my computer under XP. (Now that I've publicly admitted this, I'll probably find that the solution I couldn't figure out was *really* easy, and I'll feel *really* stupid). Plus, this written evidence of my deficiency will be "carved in stone" forever, silently mocking me for all of eternity. (How's that for an over-reaction?)

Anyway, the system files on the MakeDisk IFD boot floppy are incredibly tiny. Combined, TBOS.SYS and TBOSLDR take up only 20,384 bytes. The system files on the oldest boot disk that I have (MS-DOS 3.30A, over twenty years old now) consumed just about *four times more* disk space. TeraByte describes TBOS (TeraByte OS, pronounced "tee-boss") as "a small basic real-mode OS that can run most DOS programs". They certainly got the "small" part right. Last month, because of a problem I ran into, I compared the two IFD program files on the IFD 2.41 DOS 8

*Continued above right Continued below left*

channel, doesn't it?) Below that, the user is offered seven choices: Image for Linux, Keyboard Map, Restore Disk Settings, Mount Network Shares, Network Configuration, Exit To Command prompt, and Reboot or Power Down. I always hit Enter to accept Image for Linux (the default).

When booted from my homemade DOS 8 floppy, the first screen displayed by IFD 2.51 matches the second screen displayed by IFL 2.51. It's completely text-mode, consisting of only three lines of white type at the top of an otherwise completely black screen. It reminds you that this program is to be used for evaluation purposes only, and requires that you press enter to continue. When booted from the TeraByte TBOS boot floppy, IFD 2.51 *doesn't* clear the screen first, so those three lines could appear *anywhere* on the screen (including the bottom), depending on how many command line text messages your computer displayed as it booted. (In all three cases, *they* displayed "enter" with a lower case "e", so that's the way I wrote it here).

To my mind, the color screens that follow don't really have titles, because titles should be unique. It's more like they have headings, with some of those headings being re-used on several different screens. Furthermore, each heading on each screen is followed by a sub-heading; and a few screens even have more than one sub-heading. Here's the format I'll be following below as I describe each screen: [*heading*] - [*sub-heading*]. On the screens, each heading (and each

floppy with their counterparts on the IFD 2.41 TBOS floppy, to make sure that they were identical. (They were). This month, I did the same thing for the newer program files on the newer DOS 8 and TBOS floppies. They also compared identically. (I'll describe the problem itself further below).

IFD and IFL both display about a dozen screens for user input. (The exact number can vary due to the choices made by said user). They're well done and very good looking. However, my guess is that they're *not* graphic overlays; but rather text-mode screens enhanced by a color display driver such as ANSI.SYS. I've got two main reasons for saying this. One: They use monospace fonts. (That's a *big* giveaway). Two: While the IFD files are huge in terms of floppy disk space consumed; by any other standard of size measurement that we use today, they're *tiny*. We all know that graphics = bloat. With all those screens, they're just too small to be fully graphical. In any case, as I said, they look good.

Aside from a few small changes (mostly in the options available), the IFL 2.51 screens look identical to the IFD 2.51 screens. Except, that is, for the opening screen displayed *only* by the IFL CD when it first boots. This screen has a different "look" from all the others. It has a clear title, saying "Welcome to the IFL Network Boot Disk - TeraByte, Inc". (Sounds sort of like a cable TV football

sub-heading) is enclosed in a set of square brackets. So I'm reproducing them below, too.

The second screen displayed by IFD (or the third screen displayed by IFL) is [Main Menu] - [Select Operation]. IFD listed five choices: Backup, Restore, Validate, Copy, or Exit. IFL added a sixth option: Detect Device Changes. We'll only be investigating Backup and Restore, with Backup (the default) coming first.

Having chosen Backup, the next screen was [Backup] - [Select]. Both IFD and IFL listed the same two choices: Full Backup or Changes Only. I chose Full Backup (the default). I actually did this three times, creating one backup image with IFL 2.51, and two with IFD 2.51. (One image made when booted from the DOS 8 floppy, and another made when booted from the TBOS floppy).

Next came [Backup From] - [Select Drive Interface]. IFD listed five choices: BIOS, BIOS (Direct), USB, IEEE1394, or Virtual Drive. IFL listed two choices: Linux Drive or Virtual Drive. For IFD, I chose BIOS (the default), and for IFL, I chose Linux Drive (also the default).

Next came [Backup From] - [Select Source Drive]. IFD listed two choices: Hard Drive 0 or Hard Drive 1. IFL listed two choices: "ST310212A (hda)" or "WD800BB-22HE (sda)". For IFD, I chose Hard Drive 0 (the default), and for IFL, I chose hda (also the default). Notice that IFL read the hard disk manufacturer ID numbers from the hard disks,

and assigned the older hda name to my source drive. (After all, it *was* the IDE primary master).

Next came [Backup From] - [Select Item to Backup from HD0 - MBR]. IFD listed four choices: Entire Drive, Linux Native (correctly identified as the first partition), Extended (correctly identified as the second partition), and Linux Swap (identified as a "Volume", *not* as a drive *or* a partition). IFL listed those four choices in exactly the same way, *without* adding their Linux names (which would have been hda, hda1, hda2 and hda5). IFL did, however, modify the sub-heading, changing it to: [Select Item to Backup from HD0 - ST310212A (hda) - MBR]. IFL didn't take out *any* of the DOS stuff; but at least it stuck its name in once. This screen *didn't* have a pre-selected default. Each time through, I chose Entire Drive, which automatically selected the other three choices as well.

Next came *another* [Backup] - [Select] screen. Both IFD and IFL listed the same two (now different) choices: Single File Set or Multiple File Set. I chose Single File Set (the default).

Next came [Backup To] - [Select File Access Method]. Here, I got a surprise. IFL listed three choices: File (OS), File (Direct) or File (CD/DVD), with File (OS) set as the default. When booted from the DOS 8 floppy, IFD also listed those same three choices, with that same default.

However, when booted from the TBOS floppy, IFD only listed *two* choices: File (Direct) or File (CD/DVD), with *File (Direct)* set as the default.

Eleven paragraphs (almost a thousand words) ago, you may remember I said I'd compared the two IFD program files on the IFD 2.51 DOS 8 floppy with their counterparts on the IFD 2.51 TBOS floppy, and found them to be identical; and that last month I'd done the same thing for the two IFD 2.41 floppies, with the same result. Here, finally, is the reason I did that. Last month, when I booted IFD 2.41 from my DOS 8 floppy, I just *couldn't* get IFD to select my data hard disk as the destination for my backup file. It would only let me try to write it to my source drive. (A *big* no-no). Whereas, I could do it fairly easily from the TBOS floppy. I theorized that the files on the DOS 8 floppy might be corrupt; but that comparison proved me wrong. It was this apparently unsolvable dilemma, as much as anything else, that made me decide to postpone testing IFD until this month. Now that I've seen exactly how much verbiage IFD and IFL generated all by themselves, I'm certainly glad I did.

I've now demonstrated that two proven identical copies of IFD 2.51, when run under two different versions of DOS, can indeed present two different sets of options to the user. *Including* a different default. (When I finally got around to looking at the IFD manual, I saw that TeraByte *had*, indeed, designed this behavior into IFD). My new theory is that

*Continued above right Continued below left*

something was not quite right with whatever internal logic controlled this feature in IFD 2.41; and that somehow I unwittingly selected File (OS) without realizing it. I've investigated, and found that under both IFD and IFL, File (OS) is complicated (but doable *if* you know what's happening). Whereas File (Direct) is quite straightforward. This month, for both IFD *and* IFL, I've always chosen File (Direct).

The next input screen was [Backup To] - [Select Drive Interface]. As with [Backup From] - [Select Drive Interface] above, IFD listed five choices: BIOS, BIOS (Direct), USB, IEEE1394, or Virtual Drive. IFL listed two choices: Linux Drive or Virtual Drive. As above, I chose BIOS (the default) for IFD, and Linux Drive (also the default) for IFL.

Next came [Backup To] - [Select File Drive]. IFD listed two choices: Hard Drive 0 or Hard Drive 1. IFL listed two choices: ST310212A (hda) or WD800BB-22HE (sda). Absurdly, Hard Drive 0 was pre-selected as the default for IFD, and hda was pre-selected as the default for IFL. Wrong, **wrong,** *wrong!* Both of those options should have been grayed-out as illegal moves, *not* set as the default. That's easy enough for a programmer to do, too. You only have to set a flag when the source is selected, so that it just flat out *can't* be chosen as the destination. Anyway, I chose Hard Drive 1 for IFD, and sda for IFL.

Next came [Backup To] - [Select File location on HD1 - MBR]. Since the temporary data hard disk I used for these

experiments had only one partition, my choice was obvious for both IFD and IFL.

Next came [Backup To]. This screen had no bracketed sub-heading, but it *did* have two *un*bracketed labels. "Name:" preceded a slot where you could type in your own name, or accept the extremely wacky but functionally descriptive name that they provided; and "Files:" was set above an area where filenames were displayed for selection, in case you decided to overwrite an existing file. I typed in tbitest1.tbi for my IFL run, tbitest2.tbi for my DOS 8 IFD run, and tbitest3.tbi for my TBOS IFD run.

Next came [Backup] - [Options], listing twelve additional selections: Validate, Validate Byte-for-Byte, Encrypt Data, Backup Unused Sectors, Omit Page File Data, Omit Hibernation Data, Ignore IO Errors, Disable Auto Eject, Reboot when Completed, Shutdown when Completed, Log Results to File, and Backwards Compatible. Only three were checked by default (Omit Page File Data, Omit Hibernation Data, and Log Results to File). I also checked Validate Byte-for-Byte each time. This screen also had three *other* sub-headings: [Compression], [Password] and [File Size]. I left them all alone.

Last came [Summary] (with no sub-heading). It displayed a list of my selections. Each time through, I found nothing wrong here, so I just hit the Start button. As each backup ran, progress indicators were displayed, so I knew how much time was left. When all my runs were completed

*Continued on page 7*

#### **New Blood,** *continued*

(with no error messages displayed), I saw three 1.7 GB files named tbitest1.tbi, tbitest2.tbi and tbitest3.tbi in my data drive. Now for the *hard* part: Restoration.

As before, the second screen displayed by IFD (or the third screen displayed by IFL) is [Main Menu] - [Select Operation]. From this point on, I skipped over Backup (the default) each time, and chose Restore instead. So the next screen that came up was [Restore] - [Select]. Both IFD and IFL listed the same two choices: Automatic (the default) or Normal. Mostly, I distrust things using the word "automatic". (Especially in an only somewhat newer version of a program that had previously thrown glitches at me). So I chose Normal for all of my restoration runs.

Next came [Restore From] - [Select File Access Method]. Here, IFL and IFD on the DOS 8 floppy again listed three choices: File (OS), File (Direct) or File (CD/DVD), with File (OS) set as the default. As with Backup, IFD on the TBOS floppy only listed *two* choices: File (Direct) or File (CD/DVD), with File (Direct) set as the default. Whether it was the default or not, I always chose File (Direct). Next came [Restore From] - [Select Drive Interface]. As with Backup, IFD listed five choices: BIOS, BIOS (Direct), USB, IEEE1394, or Virtual Drive; and IFL listed two choices: Linux Drive or Virtual Drive. For IFD, I chose BIOS (the default), and for IFL, I chose Linux Drive (also the default).

Next came [Restore From] - [Select File Drive]. As with Backup, IFD listed two choices: Hard Drive 0 or Hard Drive 1; and IFL listed two choices: "ST310212A (hda)" or "WD800BB-22HE (sda)". (Again, IFL read the manufacturer's ID numbers from the hard disks). For IFD, I chose Hard Drive 1 (*not* the default), and for IFL, I chose sda (also not the default).

Next came [Restore From] - [Select File location on HD1 - MBR]. (IFL expanded that sub-heading to read [Select File location on HD1 - WD800BB-22HE (sda) - MBR]). As with Backup, my choice was obvious because there was only one partition on my temporary data hard disk.

Next came [Restore From]. As with Backup, this screen had no bracketed sub-heading, but it *did* have two *un*bracketed labels. I had to use the Tab key to switch from the "Name:" slot to the "Files:" area, where my three backup files were displayed. There, as I cycled through this process over and over, I selected each one in numerical order.

Next came [Restore From] - [Select Item to Process]. IFD and IFL listed the same four choices: Entire Drive, Linux Native, Extended, and Linux Swap. As with backup, this screen *didn't* have a pre-selected default. Each time through, I chose Entire Drive, which automatically selected the other three choices as well.

*Continued above right Continued below left*

Next came [Restore To] - [Select Drive Interface]. As with Backup, IFD listed five choices: BIOS, BIOS (Direct), USB, IEEE1394, or Virtual Drive; and IFL listed two choices: Linux Drive or Virtual Drive. As before, I chose BIOS (the default) for IFD, and Linux Drive (also the default) for IFL.

Next came [Restore To] - [Select Target Drive]. As with Backup, IFD listed two choices: Hard Drive 0 or Hard Drive 1; and IFL listed two choices: ST310212A (hda) or WD800BB-22HE (sda). Hard Drive 0 was pre-selected as the default for IFD, and hda was pre-selected as the default for IFL. This time, those were the correct choices, so I chose each one as appropriate.

Next came [Restore] - [Options], listing thirteen selections: Scale to Target, Scale to Fit, Aligned Restore, Validate Before Restore, Validate Byte-for-Byte, Write Standard MBR Code, Update Boot Partition, Assume Original HD, Ignore IO Errors, Disable Auto Eject, Reboot when Completed, Shutdown when Completed, and Log Results to File. (Only Log Results to File was checked by default). Some of those choices seemed redundant to me, and some of them seemed just *wrong*. So, as with Backup, I only checked Validate Byte-for-Byte each time.

Last came [Summary] (with no sub-heading), displaying a list of my selections. As with Backup, I found nothing wrong here each time through, so I just hit the Start button. On my first attempt, I tried to use another "10 GB" hard

disk as my target. As it turned out, though, that particular disk was just a *little* bit smaller than the "10 GB" hard disk that I'd used as my source. Thus, I got the following error: "The destination is not large enough. 9766 MiBs required". That really irked me. If my source had been an FAT32 partition with only 3.9 GB used, Ghost could have restored that image with ease, even to a hard disk several *GB* smaller. I'd had high hopes for TeraByte, and I was very disappointed. So I changed my target to an 18 GB hard disk (my closest larger spare), and started over again.

I made successful restorations to that larger hard disk from each of my three images, using the IFL CD and both IFD floppies. In between restorations, I floppy booted Partition Magic, and used it to erase my three Linux partitions (which always took up just the first half of the 18 GB disk); and then used it again to create a single FAT32 partition occupying the entire hard disk (thus changing its "footprint"). Then, I securely erased the disk using TeraByte's CopyWipe program (also booted from a floppy) before beginning the next restore. In the end, I was satisfied that either IFD or IFL could be depended upon to do *same-size* backup/restore operations *perfectly*. However, as I was composing my notes, I noticed something. Maybe you've noticed it, too. I really don't have all that much to say in this paragraph. For these operations, things had gone *much* too well. So I decided to make some trouble.

Unfortunately, what I did will have to wait until our next issue. See you then!  $\Box$ 

### **Vista Task Scheduler**

#### *Vinny LaBash (vlabash (at) comcast.net ), Sarasota Personal Computer Users Group, www.spcug.org*

Windows draws its share of critics, but one thing the wizards of Redmond did right was to redesign the XP Task Scheduler for Vista. There were no radical revisions, simply a combination of small changes that made a big difference. The tool is easy to access, easy to use, easy to modify if necessary, and easy to tell it to go away when you don't need it anymore.

Why would you want to use it? If your computer activity includes doing anything on a regular basis, whether it is daily, weekly, monthly or some other time variant, Task Scheduler could be useful. For example, I need to remember to take medication usually at a time when I'm busy doing something else. Task Scheduler throws a message in my face reminding me to pop my pill at the appropriate time. If I'm not at home, my smart phone relays the message. But at home or elsewhere, it's Vista Task Scheduler that gets the message to me. Of course, when I leave the house I have to remember to bring my medicine with me, but that's a tale for another article.

I'm seriously thinking of creating a computer game for senior citizens called "The Hereafter". It starts out with the player walking into a room and wondering "What am I here after?" Task Scheduler will play a big part in this.

Let's say you use the calculator a lot and you would like it to start up whenever you turn on your computer. Here's how to set it up:

- Click on the Start Orb.
- Click on Control Panel.
- Click on System and Maintenance
- In the Administrative Tools section, click on Schedule tasks. (You may have to scroll down).

• At some point you may be asked to supply an Administrative Password. Provide it and continue.

You will now see a dialog box with a very intimidating appearance. It doesn't bite and won't tell anyone if you stayed up past your bed time.

Let's examine it briefly to understand what's going on in the dialog box before we proceed. In the left pane, the top item which is marked (local) tells us that what we see in the middle pane are Task Scheduler items assigned to the machine you are currently using.

If your machine is not part of a network it has no other significance. The middle pane is divided into three parts:

**Overview of Task Scheduler**: Overview is a brief description of what you can do with the tool and where the tasks are stored. The folder labeled **Task Scheduler Library**

*Continued above right Continued below left*

can be expanded to display the Console Tree. Ignore this for now.

**Task Status**: This section covers four time periods. Tasks that have run in the last hour, 24 hours, 7 days or 30 days. It tells you how many tasks have started during the period, how many are currently running, how many are complete, how many are stopped for one reason or another, and how many have failed. Obviously, this section is used for troubleshooting.

**Active Tasks**: This section tells you what Task Scheduler is doing right now. Let's leave it at that.

The right pane is the section we came to play in. For our purposes there is no important difference between **Create Basic Task** and **Create Task**.

- Click on **Create Basic Task**.
- The **Create Basic Task Wizard** opens.

• Type the name of your task. You could try something original like Start Calculator. Create a description if you want. Then click the **Next** button at the bottom left of the dialog box.

• Tell the Wizard when you want the task to start. You have several choices. For this exercise choose **Daily**. Again, click on the **Next** button when you're done.

• Tell the Wizard what day you want the calculator to make its first automated appearance on your desktop.

• Now tell it what time of the day to start. Be careful you don't choose a time when you're sleeping. Click **Next**.

• The **Action** box makes its appearance. You aren't sending an email; neither do you want to display a message. **Start a program** is the correct choice. Click **Next**.

• Type calc.exe in the **Action** text box. Click **Next**.

• Check the **Summary** dialog box to make sure that everything is the way you want it.

• Click **Finish**, and you're done.

There are two important concepts at work when you run tasks using the Task Scheduler. The first is the trigger, the event that causes a task to run. The second is the action, the work that is carried out when the task is triggered.

There are three main actions associated with running a task: sending an e-mail, running a program, and displaying a message. Many actions can trigger a task. Among the most common actions are starting the computer, the computer entering an idle state, the occurrence of a specific time and date or the computer performing some specific function. Think about how you use your computer and you can probably find a productive use for the Task Scheduler.

*This article has been obtained from APCUG with the author's permission for publication by APCUG member groups; all other uses require the permission of the author (see e-mail address above).*

### **Social Networking – What is it, really?**

#### *Phil Sorrentino (president (at) spcug.org), Sarasota PCUG (www.spcug.org)*

Social Networking is all over the news; Facebook, LinkedIn, and Twitter are the ones that get the most play. So what are they, really? Well, they're websites that provide another way of keeping in touch with friends, family, and associates. What are some older social networking methods? Maybe the Telegram, the Telephone, Visiting on Sunday, Writing Letters. These are all ways of keeping in touch with your family and/or circle of friends. Yesterday we had less technical ways of keeping in touch. Today we have the computer to help us keep in touch via email, instant messaging, Voice Over Internet Protocol (VOIP) telephone, and social networking. Social networking has encouraged new ways to communicate and share information. Social networking websites are being used regularly by millions of people, and it now seems that social networking will become a regular part of everyday computer life.

Social Networking is probably the newest technology and revolves around an internet website that provides social networking services. How about this for a definition of a social network: A site that allow individuals to construct a public or semi-public profile within a bounded system; to create a list of other users with whom they have a connection; and to view their list of connections and those made by others within the system. With that in mind, a social network focuses on building online communities of people who share interests and/or activities. Most social network services are web based and provide a variety of ways for users to interact, such as e-mail and instant messaging.

On many of the large Social Networking sites, participants are not necessarily "networking" or looking to meet new people; instead, they are primarily communicating with people who are already a part of their extended social network, such as on Facebook and Twitter.

While it could be said that email and regular websites have most of the essential elements of social networks, the social networking sites make it easy to use. Here's a look at some of the more popular sites.

**Linkedin** (*[www.linkedin.com](http://www.linkedin.com)*) – LinkedIn is mostly for business people and professionals. People use it to maintain contacts and to develop new business opportunities. To use LinkedIn, you create a profile where you describe yourself, listing work and education history, skills, specialties, etc. Just like a resume. Once you have your profile, you start connecting to others. That's the driving force behind LinkedIn. You use your connections to promote yourself and build relationships.

**Twitter** (*[www.twitter.com](http://www.twitter.com)*) – Twitter is a micro blogging service. When it started out, people used it to tell others what they were doing at various times during the day. Now it has

*Continued above right Continued below left*

evolved into a way to tell people about your activities and then provide a link to further details. SPCUG as a group could have its own Twitter account. Once we had it, interested members could "follow" it and receive our group information known as "tweets" delivered to them. A Twitter "tweet" has a limit of 140 characters. This may possibly be a substitute for our use of Constant Contact to contact the membership for changes in educational class schedules.

**Facebook** (*[www.backbook.com](http://www.backbook.com)*).Facebook is sort of a cross between LinkedIn and Twitter. Facebook used to be mainly for students, but has become more mainstream. Like LinkedIn, you build a profile of yourself, where you talk about what your interests and hobbies are. Like Twitter, you can do micro blogging about things you want people to know. In Facebook, you have friends as opposed to connections or followers.

Users of Social Networks, in general, can upload a picture of themselves, create their "profile" and can often be "friends" with other users. In most social networks, both users must confirm that they are friends before they are linked. For example, if Alice lists Bob as a friend, then Bob would have to approve Alice's friend request before they are listed as friends. Some social networking sites have a "favorites" feature that does not need approval from the

other user. Social networks usually have privacy controls that allow the user to choose who can view their profile or contact them, etc.

Privacy of Social Networks is a big concern. On large social networks, there have been growing concerns about users giving out too much personal information and the threat of sexual predators. Users of these networks need to be aware of data theft and viruses. However, large networks often work with law enforcement to try to prevent such incidents.

Access to one's information is also of great concern. Many social networks such as Facebook, provide the user the choice of who can view their profile. This prevents unauthorized user(s) from accessing their information. To edit information on a social network account, the site usually requires you to login or provide an access code. This prevents unauthorized users from editing an account such as posting pictures or changing personal information.

Social Networking is a promising new technology for staying in touch. Give it a try, there must be some group of people you would like to keep in touch with.

This article has been obtained from APCUG with the author's permission for publication by APCUG member groups; all other uses require the permission of the author (see e-mail address above).  $\Box$ 

### **From The DealsGuy**

#### *Bob (The Cheapskate) Click, Greater Orlando Computer Users Group*

Most people have little interest in what you did on your vacation, but I'll give you a brief run-down on part of what my wife and I did while in Michigan in July. The timing of our family events coincided with a nationally famous event that has been celebrated in Port Huron, Michigan for many years. The Port Huron to Mackinac Island sailboat race attracts people from all over to participate and the town usually ends up with approximately 100,000 people there on the evening before the race starts. It is known as "Boat Night" and while the celebration is not as wild as it used to be, it is still a night of partying by all.

Port Huron is a medium sized city situated where Lake Huron flows into the St. Clair River. That border river (Sarnia, Ontario on one side, Port Huron, Michigan on the other) is about a half mile wide on average and has a very swift current flowing down the Great Lakes Waterway to empty into Lake St. Clair, which then empties into the Detroit River etc. Black River, a smaller stream, flows through Port Huron to empty into the St. Clair River and is the center of the celebration with many very expensive sailboats tied up during a few days prior to the race, not to mention all the large expensive pleasure boats and yachts also tied up there as part of the celebration. There are three bridges crossing major streets that can be raised to allow larger boats to move up to the various marina stalls, although in some places the

smaller boats may be tied up four to a boat slip. There's easily many millions of dollars worth of sailboats, yachts and pleasure boats docked there.

Boat Night is always what attracts me, and not the start of the Port Huron to Mackinac Island sailboat race the next morning. However, if you are ever in the area during the middle of July, I heartily recommend taking it in. There are also other events that coincide with this event, such as the antique car show and cruise night. Just watching the bridges go up to allow boats to pass through is interesting. I took some pictures that will be on my Web site by the time you read this column. Of course, there are other items that I can't miss, such as the specially prepared Coney Island hot dogs there, that are not found anywhere else, and you don't have to visit the Coney Island to get them because other restaurants also feature their own style of those hot dogs containing sauce with 11 herbs and spices (their words). There is also a meat market that makes outstanding link sausages. We always try to bring some of them home to stash in our freezer. I assume many people remember foods like no other where they were born and raised.

Since time was scarce for us, we did miss the (some say world famous) Yale Bologna Festival in Yale, Michigan, which always hosts the "Outhouse races" (some say outrageous) and the "Cardboard Boat" races. It was our loss, but

*Continued above right Continued below left*

we could only spread ourselves so thin and still make our family events.

#### **\*Why Fix Me If I'm Going To Die Soon Anyway!**

Lately I get that impression from a couple of my doctors. I consider them excellent doctors in their specialties, but I'm surprised by the attitude I've gotten lately, although they still send me for tests, but I'm not sure how much they look at them. I don't know if I'll have a talk with them or simply find new doctors who care, but I hope I'm not ready to kick the bucket just yet, although there's times when I wonder. Other people my age tell me they have also had that experience. I have already dropped the cardiologist I was seeing because his answers to my questions were always "In your case, there is nothing we can do." I don't think a doctor should take that attitude.

#### **\*Outlook Express Data Recovery**

DataNumen Inc., a developer of data recovery solutions, has released its new product, Advanced Outlook Express Data Recovery (Version 1.0). It enables the users to recover Outlook Express e-mails even if the Outlook Express data (.DBX) files no longer exist. AOEDR can perform recovery in all versions of Microsoft Outlook Express e-mails, and

will recover data from any drives or disks (hard disks, flash drives, floppy disks, ip disks, CD-ROMs, etc.); even in case they are corrupted. AOEDR can also recover a batch of disks. The upper disk size limit for AOEDR is 16777216 TB (i.e. 17179869184 GB).

When will AOEDR prove useful?

• If the Outlook Express .DBX files have been deleted and the Recycle Bin has been accidentally emptied;

• If the Outlook Express .DBX files have been permanently deleted by mistake.

• If the drive containing the Outlook Express .DBX files has been formatted by mistake.

• If the partition containing the Outlook Express .DBX files has been deleted by mistake.

• If the disk has been re-partitioned by mistake, and the drive containing the .DBX files has been lost;

• If drive or disk containing the .DBX files cannot be read due to hardware failure;

• If the drive or disk containing the .DBX files cannot be started/recognized due to corruption in Master Boot Record or other reasons;

*Continued on page 11*

#### **From The DealsGuy,** *continued*

• In any case, when the Outlook Express data stored in the **\*Need A New 3D Address Book?** local drives or disks cannot be accessed.

Advanced Outlook Express Data Recovery runs under Windows 95/98/Me/NT/2000/XP/2003 Server/Vista/2008 Server. A single-user personal license costs \$249.95 US. A 20% discount is offered by using the coupon code DA-TA-E2OI-TWEN when purchasing products from our website at *<http://www.datanumen.com/aoedr/order.htm>*. Discount will only be good during Nov. and Dec. Both ShareIt.com and RegNow.com will accept this coupon code and apply the 20% discount to the purchaser. Multi-user discounts are available. More information on the product, and its free trial edition, is available at *<http://www.datanumen.com/aoedr/>*.

Direct download link: *<http://www.datanumen.com/aoedr/aoedr.exe>* (1.3 MB)

Company web-site: *<http://www.datanumen.com>*

Contact information at *<http://www.datanumen.com/contact.htm>*

DataNumen, Inc. 1301 Bank of America Tower Suite 791, 12 Harcourt Road Central HONG KONG. Phone: +1-800-998-8826 (US-Toll free) Fax: +1-800-9917-FAX (US-Toll free)

Studio V5 Corp. has released 3D AddressBook 2.0, the software that enables users to manage their contacts in an innovative, fun, and easy to use environment combining 2D and 3D views. The software includes plenty of visual and sound effects, such as an explosion on deleting records, record zooming in selection, as well as 4 hours of ambient music. You can choose from 30+ ready to use address templates or easily create a customized address book to fit your needs. You can add or edit fields, sort the data by any field, create filters and reports, or search data quickly and easily. The Notes field will help you track record history and while using the import option, you can directly import the data from well-known applications such as Windows Address Book, MS Outlook, MS Excel, etc.

Main features include:

• Innovative and easy-to-use user interface which gives both 2D and 3D data view;

• Built-in ambient music;

• Easy address book creation from a scratch or using one of 30+ templates;

• Customize or add new fields: text, numeric, image, formula, attachments, etc;

- Easy data find using quick or full search;
- Sort data by any field;

*Continued above right Continued below left*

• Create, save, and apply customized filters;

- Create customized reports for printing;
- Use notes field for record history and to-do items;

• Easy data import directly from MS Excel, MS Outlook, Windows Address Book, MS Access, Comma-Separated text files and more.

System Requirements: Windows XP/Vista, Pentium 1.4Ghz, 256 MB RAM, 32 MB, OpenGL compatible video card, DirectX 8.1 compatible sound card and 500 MB free space.

The price of software registration is \$29.95, but a 33% discount is available by using the coupon code

"2AEJ-55PC-VVR3," valid only during November and December.

Product page: *<http://www.studio-v5.com/3d/db/>*

Contact: Ana Jovanovic E-Mail: STUDIO-V5.COM Title: Partner Manager

*<http://www.studio-v5.com/>*

That's it for this month. I'll have some more new product announcements on my Web site that didn't offer discounts. Meet me here again next month if your editor permits. This column is written to make user group members aware of special offers or freebies I have found or arranged, and my comments should not be interpreted to encourage, or dis-

**November 2009 CONS Page 11 CONS Page 11 Page 11 Page 11** 

courage, the purchase of any products, no matter how enthused I might sound. Bob (The Cheapskate) Click. Visit my Web site at *<http://www.dealsguy.com>*.

#### **Back Issues Needed**

The editor is attempting to build a CD containing all issues of ACGNJ News in pdf format, but our collection is incomplete. We're hoping some faithful reader has been hoarding them and will be willing to lend them to us just long enough to scan them. We promise to return them quickly. Thanks Joseph Gaffney, who loaned his collection for scanning. Below is a list of what we still need.

1985: June, July, August, September

1984: August

1976: January, February, March, April (pamphlet-size booklets)

1975: All issues except #1 (June). These are also pamphlet-size booklets.

If you can supply any of these missing issues (or scanned images or good clear copies), please contact the Editor by email (*[bdegroot@ptd.net](mailto:bdegroot@ptd.net)*). Those who supply missing issues will receive a free copy of the resulting CD as our thanks for your help.  $\Box$ 

### **dotCrime Manifesto**

#### *John Lundgren (editor (at) noccc.org), North Orange County Computer Club ([www.noccc.org](http://www.noccc.org))*

This is a review of the above hard cover book, which has a subtitle (in upper case) of HOW TO STOP INTERNET CRIME. The ISBN-13 is 978-0-321-50358-9; the publisher is Addison-Wesley. The book has four sections: 1. 'People not bits', 2. 'Stopping the cycle', 3. 'Tools of the trade', and 4. 'The accountable web'.

The book is a bit more than 400 pages. MSRP=\$24. A 35% discount is available when ordered from the publisher if your user group is a member of the Pearson User Group Program (*[informit.com/store/product.aspx?isbn=0321544714](http://www.informit.com/store/product.aspx?isbn=0321544714)*)

The author, Phillip Hallam-Baker, lectures and knows how to keep his audience's attention, at least in print. Although the book's subject seems rather dry, the author kept me entertained with anecdotes and good Web historical content.

It's not filled with geek speak, it's an excellent Layman's guide, and I think it's a good read. Although the author is British, I thought it odd that I didn't find the text to have typically British grammar; perhaps because his employer is a U.S. company. To help the reader refresh, each chapter is ended with a page of Key Points for revue. Some examples have a reference number and in the back of the book there is a list of reference notes for each chapter.

This book discusses the Internet crime problem with historical examples and what must be changed to reduce this problem. The book describes crimes on the web, and points

I quote one of my favorites: "The user is ... bombarded with information he simply doesn't need, such as warning dialogs of the type that lawyers write to dump responsibility for security onto the user." I can speak from my own experience how important this is. I have seen situations where, in the name of security, the password complexity and mandatory change intervals are so onerous that most users have their passwords written on a Post-it on their monitor. This completely defeats the security! Anyone can walk up and sign on as another person.

In one example that Hallam used, you want to know that your child is visiting a chat room that is for children, and that other chatters are not pedophiles posing as children. Some form of authentication must be required so that the chat room users must prove that they are children, yet must not require the child to reveal his/her true identity. Then I had to think about his example of Alice, and her visit to the local bar. He points out that the bartender only needs to know that Alice is of legal drinking age, but she does not need to prove that she is Alice - that's none of the bartender's business. And the bartender does not need to know how many times Alice has been there. Thus, when Alice shows her driver's license, it is really revealing too much information. These are interesting thoughts, now that he has compared the online world to a situation in the real world.

I hope you find this book as enjoyable as I did. I just hope that his accountability solutions are soon implemented; they were desperately needed long ago.

out that they are essentially the same crimes that have been going on for eternity, but have been adapted to the web. It's the same old fraud, confidence games, tricksters, liars, cheats and thieves. Hallam points out that the reason these crimes prosper on the Net is lack of accountability, and how this makes it difficult or impossible for law enforcement to track down the suspect. He explains his well thought-out solutions to these problems.

One example he uses is the automobile, and how early on people found that license plates and driver's licenses, and traffic laws that made people accountable have helped to make the highways a much safer place.

Hallam shows how to make the net accountable through the widespread use of public key encryption to make certain that transmissions are really from where they say they're from. He has deliberately avoided the use of Geek Speak, or jargon. This helps the layman to truly understand the simple, underlying principles and methods he lays out.

The author is a senior at Verisign, and thus has to speak for his company at times when he puts forth solutions, since his company is involved in this. But the book is not a sales brochure for his company's products. Throughout the book, he stresses the user's experience, and how security and accountability must not negatively impact the user.

A Few Closing words: I must mention spam, which is one subject the author discusses. Right now our email statistics show that more than 90 percent of all emails are spam, which means we are continually deluged with junk emails. Of the remaining 10%, some of those emails are spam that managed to sneak through, so the actual percentage is even higher than 90 percent. Statistics from some authoritative sources say it's 92 percent. That small percentage that *Continued above right Continued below left*

sneaks through is still enough to make it worthwhile for the spammers. If no one bought any of their fraudulently advertised products, the spammers would have to do something else to make money.

Two wise advisories are: 1. Never buy anything advertised in junk email. 2. Never click on a link in a junk email. This is especially true for phishing emails, those that say your bank or Paypal requires you to verify your account. If you believe that the email might be true, use your web browser and type in the URL for the bank or www.paypal.com, and log in using this method. If you click on a link in a junk email, it will steal your account and password. My hope is that all the spammers get thrown in jail. I was elated to read recently that a prolific spammer was locked up for 3-1/2 years. The problem is there are many more out there. Will the Net survive? Only time will tell.

*This article has been obtained from APCUG with the author's permission for publication by APCUG member groups; all other uses require the permission of the author (see e-mail address above).*

### **Create PDF Documents for FREE**

#### *Ira Wilsker*

I do a lot of research online on a variety of topics such as homeland security, and cyber security, and like to save digital copies of websites, articles, and news stories. I also like to save secure and stable digital copies of documents I create, such as Word, PowerPoint, Excel, tax forms, and other documents, where they will always appear exactly as the originals, and are difficult to alter. I also exchange documents of various types with many others, some of whom have different software and operating systems than I have, but would like to view the documents exactly as prepared. To resolve these problems, and create a universal standard format that works seamlessly on virtually all operating systems, the software publisher Adobe created the "PDF" or "Portable Document Format", which has become the defacto standard for universal document exchange. While feature rich, and still widely considered as the premier PDF writing utility, the Adobe Acrobat PDF writing software is relatively expensive (\$300 for the new Standard Edition – Version 9). In recent years, several competitors to Adobe PDF Writer have appeared, and fortunately for us, some of them are available for free!

I have tried several of the free PDF writers, and they all function substantially the same. I have also successfully used the PDF function built into the excellent and free office suite, OpenOffice 3 (*[openoffice.org](http://)*), which can create PDF documents from each of the components in its suite of software, but does not create PDFs from other sources. Some of the free PDF writing utilities include advertising and watermarks in the documents created, clearly displaying to all readers that the user is using free software. The appearance of ads and commercial watermarks in a document makes it unacceptable (to me) for all but distinctly personal use. Two of the free PDF writers that I have used, and continue to use, which are also free of advertising and commercial watermarks are CutePDF Writer

(*[www.cutepdf.com](http://www.cutepdf.com)*) and PrimoPDF (*[www.primopdf.com](http://www.primopdf.com)*).

#### **CutePDF Writer**

CutePDF Writer is a small download of only 1.6 megs, but also requires the download and installation of a free GNU Ghostscript converter (5 megs), which is available on the CutePDF download page. Downloading and installation of CutePDF Writer and GNU Ghostscript were fast and easy. CutePDF Writer is not run separately as a utility, but is in reality installed as a printer driver, and shows up under the "Printers and Faxes" heading in the control panel. Using CutePDF Writer to create PDF files is fast and easy, and can be accessed from the "Print" function in any software that supports printing. To create a PDF file from any source, simple click on "Print" and select CutePDF Writer from the pull-down printer menu, and then print as if the document was simply going to a printer. CutePDF Writer appears as

*Continued above right Continued below left*

an installed printer, and for all practical purposes is treated as a physical printer. When the print function is activated, CutePDF Writer transparently and quickly converts the document into a "WYSIWYG" (What You See Is What You Get) document in the PDF format. Rather than printing to paper, CutePDF Writer prints to a digital file in the PDF format, which can be saved wherever desired. As a PDF file, it can be opened by any PDF viewer or reader, and it will appear exactly as created, including all fonts, colors, graphics, and formatting. Because PDF files can be universally opened and viewed, PDF is an ideal format to email to others who may not have the same document creation software that you have.

I have used CutePDF Writer extensively, and routinely install it on all my computers. CutePDF Writer is totally free, and does not contain any advertising or watermarks. It is explicitly free to all, including personal, commercial, educational, and government use. Computer Shopper magazine rates CutePDF Writer as one of the best 50 downloads available. The publisher of CutePDF Writer obviously hopes that users of the free Writer product will upgrade to the more powerful commercial product, CutePDF Professional, available on the website for \$49.95.

#### **PrimoPDF**

There is another excellent and free PDF creator which I occasionally use, and that is PrimoPDF, which self-proclaims that it is the "World's #1 Free PDF Creator". Down-

load.com indicates that over 9.5 million copies of PrimoPDF have been downloaded from that site alone. PrimoPDF is a 10.6 mb download, and will run on all versions of Windows from 98 to Vista; no other downloaded files are necessary to install and run PrimoPDF. As do other PDF writers, it installs as a printer driver, and is used as a printer to save PDF files. Like the others, clicking on "Print", and selecting PrimoPDF as the printer, PrimoPDF will create the file as a PDF, and allow the user to save the PDF wherever desired. PrimoPDF offers more save options than CutePDF, including the ability to vary the degree of compression and size of the PDF file based on the intended final use. If the user wants a file that is only to be viewed onscreen, it will create the smallest possible file; if the file is intended for publishing or other uses, a larger, higher quality file may be saved. Alternatively, PrimoPDF allows the user to determine quality and file size with a single click by selecting the intended final use, such as screen, eBook, print, prepress (commercial printing), and a customized output. Compared to most other PDF writing utilities, PrimoPDF is very feature rich. For those who want even more capability and features, PrimoPDF offers its commercial version, NitroPDF Professional for \$99.

Creating PDF files is remarkably easy, and requires absolutely no additional skills. It is an excellent way to distribute documents across platforms. Both the simpler CutePDF Writer and the more sophisticated PrimoPDF will serve their users well.  $\Box$ 

### **SIG News**

#### **C/C++ Programming**

*Bruce Arnold (barnold@ieee.org)*

#### *<http://acgnj.barnold.us/index.html>*

This group is devoted to programming languages in general and C, C++, and C++ for Windows programming in particular. Each month a small but hopefully useful program (complete with source code) is presented for discussion.

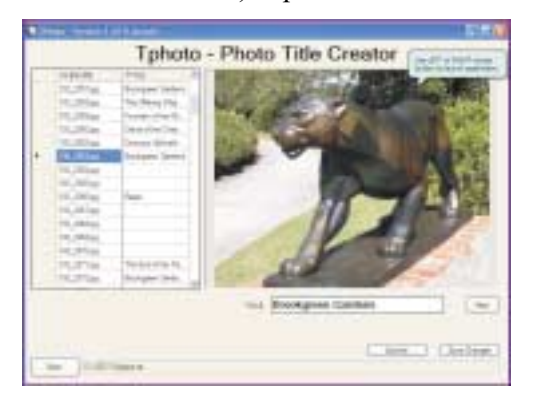

**September**: "Tphoto - Photo Title Creator". Visual Studio C++ includes many Database functions. The program from last month has been advanced to include DataSet and DataGridView features. This application provides a very simple introduction to a major topic. Other code changes include tooltips, mouse handlers, launching photo editors and other programs, and searching a directory for JPG photo files. These are accomplished using .NET libraries.

The application is a graphic program that displays a photograph and a small text based data file containing photo titles. The program developed because I was creating a slide show with 846 photos. A simple text file called "Subject.txt" contained the titles of each photo. (You can see the text has now been imported into a self contained database table.) I used notepad to edit the text file but quickly became exhausted when I constantly had to correlate the photo filename with the title. Hence, the new application called Tphoto. It uses Microsoft Visual C++ 2008.

Our *[download site](http://acgnj.barnold.us/Source/Index.htm)* has code and programs from most meetings. *Our next meeting November 17.*

#### **Java**

*Mike Redlich (mike@redlich.net)*

#### *<http://www.javasig.org>*

The Java Group covers beginner, intermediate, and advanced level Java programming. Primary focus is on developing useful/practical applets and applications, but can include topics such as Java I/O, JavaBeans, Reflection, object-oriented programming and software design issues.

*November 10* : Subject to be announced.  $\Box$ 

#### **Main Meeting**

#### *<http://www.acgnj.org/groups/mainmeet.html>*

*Mike Redlich (mike@redlich.net*)

*October 2:* Bob Hawes — "More About Scribus, the fabulous, fun and free Desktop Publisher"

*November 6*: Green Topics — PSE&G ■

#### **Web Dev**

*Evan Willliams (ewilliams@collaboron.com)*

This SIG is an open forum for all Website Development techniques and technologies, to encourage study and development of web sites of all kinds. All languages will be considered and examined. Anyone interested please contact the Chairperson. The current project is a CMS for the club. Anyone interested in starting a new project, come to the meeting and announce / explain. Provide as much detail as possible. WebDev should be an all-encompasing development and examination forum for all issues, applications, OS, languages and systems one can use to build Websites. We currently have two Web dev languages .NET and Java as SIGs but the other langages and OS need to be investigated, examined and tested; Windows, Linux, UNIX, DEC, Vax, HP etc. Intel-PC, Motorola - MAC etc.

#### **Window Pains**

*John Raff (jraff@comcast.net)*

#### *<http://www.acgnj.org/groups/winpains.html>*

Our intent is to provide members with Windows oriented application discussions, Microsoft and Linux style. Presentation to be directed to more heavy technological level of attendee, although newbies are welcomed.

*October:* Brian and Tiffanie Welch demoed setting up a Facebook account and configuration to 20 members and guests. This site uses Social Networking to reduce the degree of separation between the people of the world. Mostly it's an entertaining and gossip site with real world use like finding members of a class for a school reunion.

*November 20*: iPods & iTunes, presented by Brian and Tiffany Welch. Learn how to import your song library and yor own Cds into your iTunes library, create and arrange iTunes playlists, and how to take your songs with you on your iPod. Find out what media is available to purchase on itTunes, how to purchase songs and how to add them to your playlists. $\Box$ 

#### **Investment Software**

*Jim Cooper (jim@thecoopers.org)*

#### *[http://www.acgnj.org/groups/sig\\_investment.html](http://www.acgnj.org/groups/sig_investment.html)*

The Investment SIG continues with presentations on how to use analysis programs TC2000 and TCNet. Large charts are presented on our pull down screen and illustrate the application of computer scans and formulas to find stocks for profitable investments. Technical analysis determines buy points, sell points and projected moves. Technical analysis can also be used on fundamentals such as earnings, sales growth, etc. We're no longer focusing on just Telechart -- if you are using (or interested in) Tradestation, eSignal, VectorVest -- or just in learning how to select and use charting and technical analysis, come join us !!

*Our next meeting: November 12.*

#### **Hardware Activity**

*Mike Reagan (hardware@acgnj.org)*

This group is dedicated to repairing, refurbishing and/or recycling older computers.

On *May 28th*, ten people attended the first meeting of the ACGNJ Hardware Activity; showing that there is, in fact, still a market for this type of event. One guy even came all the way from the Bronx! Although we did look at some of

#### **Layman's Forum**

*Matt Skoda (som359@aol.com)*

#### *<http://www.acgnj.org/groups/laymans.html>*

*We meet on the second Monday of the month* (no meetings in July and August) to discuss issues of interest to novice users or those who are planning to get started in computing. Watch our Web page for updates and announcements.  $\Box$ 

#### **FireFox Activity**

*Firefox@acgnj.org*

This SIG is intended to be an open forum for **all** FireFox and Mozilla techniques and technologies, to encourage the study and development of web sites of all kinds. All the browsers will be considered and examined. All are encouraged to "think out of the box" about new web site design. All members and guests are invited to check out the design concepts and voice their opinion.

*Our next meeting November 11.*

the older equipment stored in the back room, most of our time was spent in "random access": talking about past experiences and planning for the future. Hopefully, we can establish a viable long-term schedule of projects, and keep the interest of those who attended this inaugural meeting.

#### *Our next meeting November 26.*

#### **LUNICS (Linux/Unix)**

*Andreas Meyer (lunics@acgnj.org) <http//www.acgnj.org/groups/lunics.html>*

LUNICS is a group for those who share an interest in Unix and similar operating systems. While we do quite a bit with Linux, we've also been known to discuss Solaris and BSD as well. We meet on the first Monday of the month at the Scotch Plains Rescue Squad. See the web page for directions and more information.

*Our next meetings November 2, December 7*.

#### **NJ Gamers**

*Gregg McCarthy (greggmajestic@gmail.com)*

*<http://www.NJGamers.com>*

*[www.lanparty.com](http://www.lanparty.com)*

**The next Friday Night Frag will be November 13, 6 p.m. to Saturday 12 noon — 18 hours for 5 bucks!**

BYOC - Bring your own computer

BYOF - Bring your own food.

and if you don't like sitting on metal chairs... BYO chair!

### **Google Docs 4Everyone**

#### *John Krill (editor (at) noccc.org), North Orange County Computer Club [\(www.noccc.org\)](http://www.noccc.org)*

Confession first: I'm a big Google fan. After two nightmare situations with Yahoo!, I went over to the bright side and got a Gmail account. Now I have four Gmail accounts. The center of my Internet existence is Google's Personal Web portal. I use Google Blogger for three blogs. Lastly there is Picasa for organizing all my photos and the Picasa's web space for displaying the photos I want to share with others.

One Google application that I have wanted to use but have put off is Google Docs. This application is a word processor, spreadsheet, and presentation program in one wrapper. Why use Google Docs when Microsoft Word and Excel are fast and easy to use? The primary reason is Google Docs ability to easily collaborate and share with others.

You can't learn this stuff on your own — can you? That's where Google Docs 4Everyone comes into play. Let's be honest I really didn't think I needed a manual to learn Google Docs. I was wrong. The first chapter alone gave me information on Google accounts that I've already taken advantage of. If you only read about the collaboration tools (Chapters 5, 8, and 10) in Google Docs you will benefit greatly. The book covers word processing, spreadsheets, presentations, collaborating and sharing the documents you work with in Google Docs.

Remember the manual you received with your software? Well Google Docs 4Everyone is your manual for Google Docs. It's that simple. Most of you have a wealth of knowledge using word processors, spreadsheets, and presentation software and what you need is a manual that gives the basics of Google Docs, especially its limits. The important subjects are those that make Google Docs special. Primarily its collaboration tools and Google Docs ability to publish to the Web and post to blogs. It's all covered in Google Docs 4Everyone.

This book is very much recommended. I'm now a big fan of Google Docs because of Google Docs 4Everyone. The list price for Google Docs 4Everyone is \$19.99 and it can be had at Amazon for \$13.59. (It also can be ordered from the publisher with a 35% discount if your group is a member of the Pearson User Group program).

Google Docs 4Everyone is authored by Steven Holzner and Nancy Holzner. 251 Pages. Publisher: QUE, 800 East 9th St., Indianapolis, Indiana, 46240.

(*<Http://www.informit.com/store/product.aspx?isbn=0789739364>*)

*This article has been obtained from APCUG with the author's permission for publication by APCUG member groups; all other uses require the permission of the author (see e-mail address above).*

### **Guru Corner**

If you need help with any of the technologies listed below, you can call on the person listed. Please be considerate and ca

#### **Discount Computer Magazine Price List**

**As described by the DealsGuy**

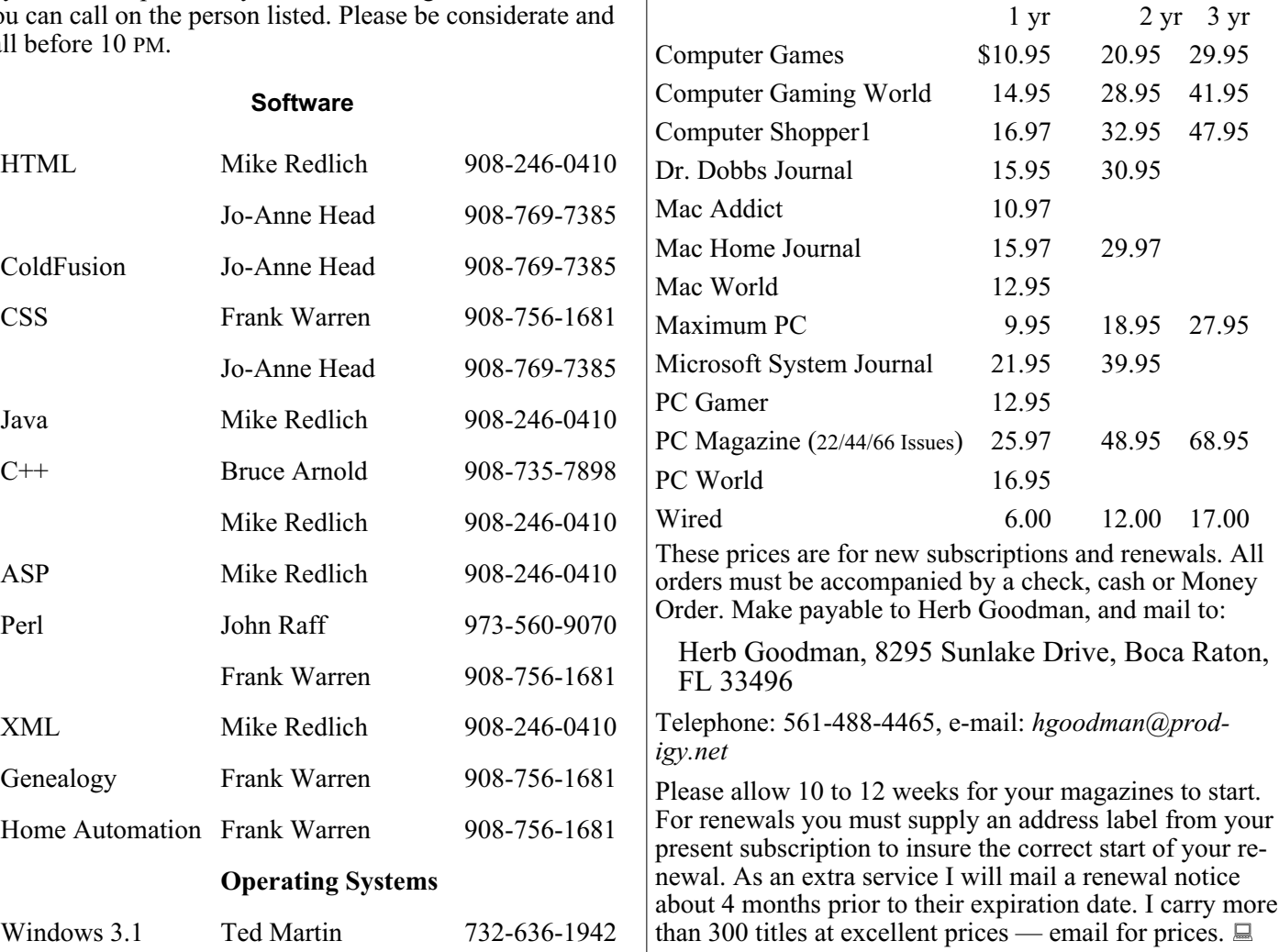

#### **ACGNJ MEMBERSHIP APPLICATION**

Sign up online at http://www.acguj.org/membershipApplication.html and pay dues with PayPal.

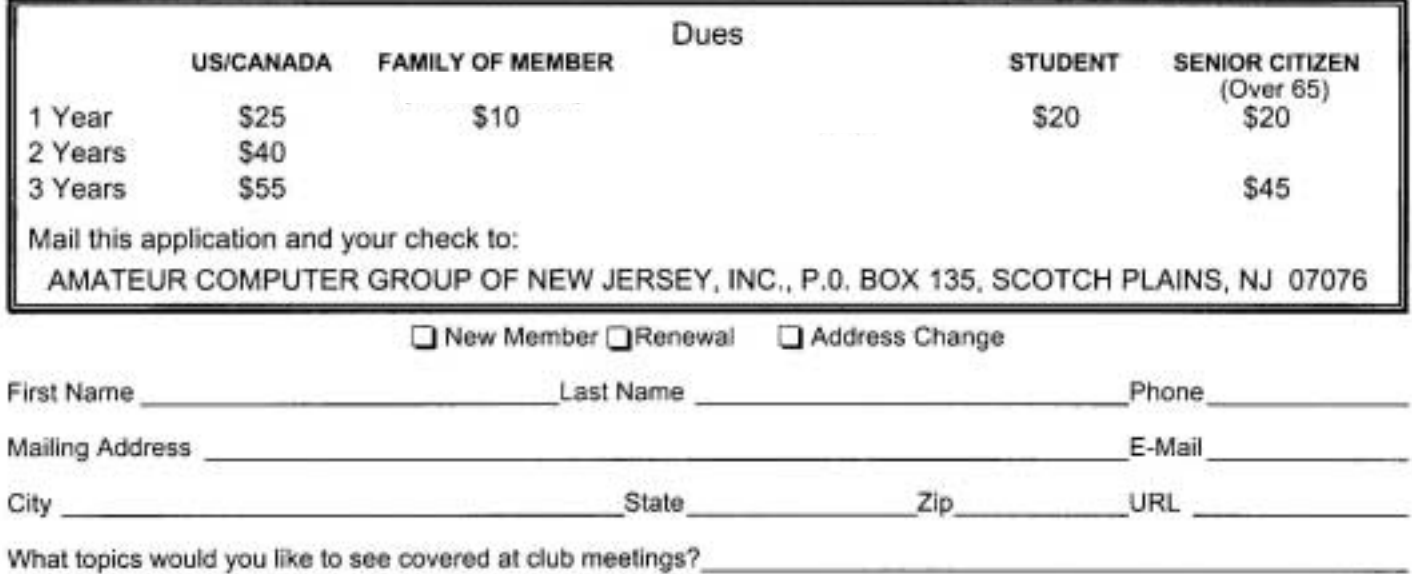

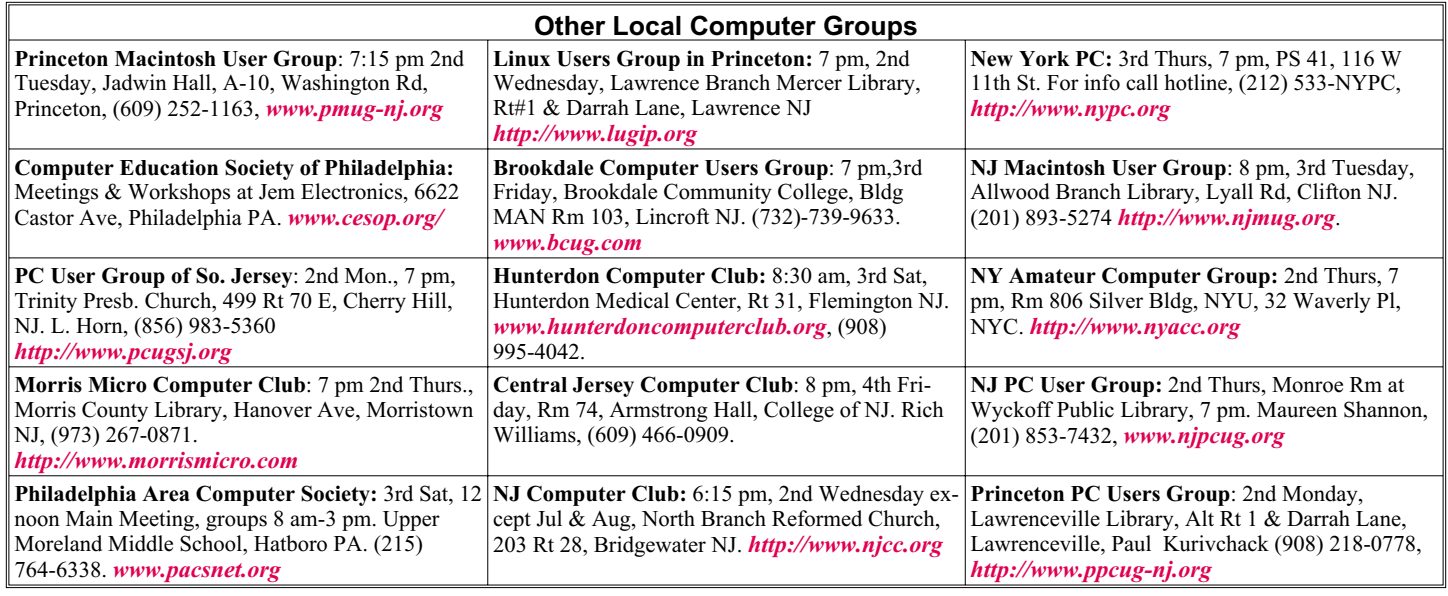

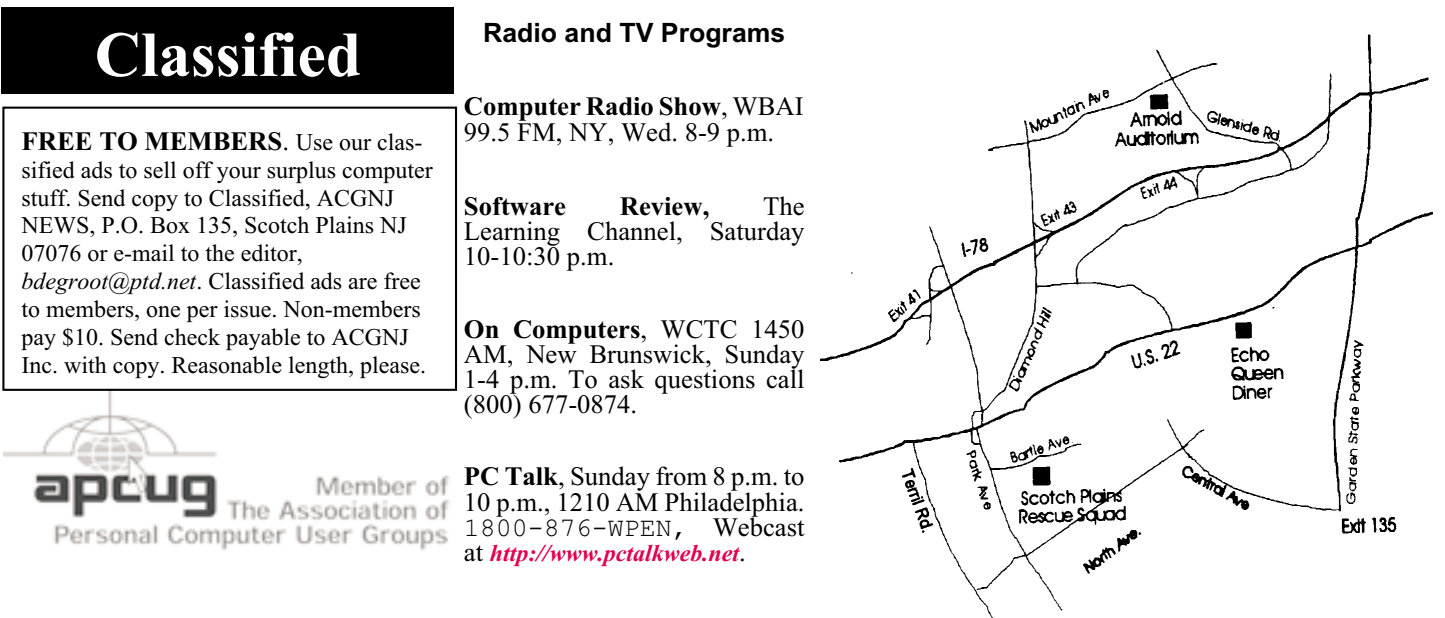

#### *<http://www.apcug.net>*

#### **Directions to Meetings at Scotch Plains Rescue Squad, 1916 Bartle Ave., Scotch Plains NJ**

#### **From New York City or Northern New Jersey**

Take Route 1&9 or the Garden State Parkway to US 22 Westbound.

#### **From Southern New Jersey**

Take Parkway north to Exit 135 (Clark). Stay on left of ramp, follow circle under Parkway. Bear right to Central Avenue; follow to Westfield and under RR overpass. Left at light to North Avenue; follow to light in Fanwood. Right on Martine (which becomes Park Ave). Right on Bartle Ave in middle of shopping district.Scotch Plains Rescue Squad (2-story brick) is located on the right. Do not park in the row next to the building — you'll be towed.

#### **From I-78 (either direction)**

Take exit 41 (Scotch Plains); follow signs to US 22. Turn right at light at bottom of hill and use overpass to cross Rt. 22. Follow US 22 Westbound directions.

#### **November 2009 CONGREGATION Page 17 Page 17 Page 17 Page 17**

#### **From US 22 Westbound**

Exit at Park Avenue, Scotch Plains after McDonalds on the right, diagonally opposite Scotchwood Diner on the left, immediately before the overpass. After exiting, turn left at the light and use overpass to cross US 22. Bear right at bottom of ramp to continue south on Park Avenue. Turn left at the second light (a staggered intersection). Scotch Plains Rescue Squad (2-story brick) is on the right. Do not park in the row next to the building — you'll be towed. We meet on the second floor, entering by the door at the right front of the building.

#### **From Western New Jersey**

Take US 22 Eastbound to the Park Avenue exit. The exit is about a mile past Terrill Road and immediately past the overpass. Exit onto Park Avenue South and follow the directions above to the Rescue Squad building.

### **The Cathedral & the Bazaar by Eric S. Raymond, Published 1999**

#### *Sean Henderson (shenderson (at)dacs.org), Danbury Area Computer Society (www.dacs.org)*

About ten years ago a very inspiring book was published by a famed hacker by the name of Eric S. Raymond. The title is "The Cathedral and the Bazaar" published in 1999. Raymond was the author of a program in UNIX called fetchmail and this book is based on an essay he presented at a Linux event. I came across this volume in the bookshelf where I work. The title was cited in the documentary "Revolution OS". Now having read the book I can see where much of the book and documentary dovetail.

Raymond's book has some not-so-obvious aspects to it. One is that it is a bit of a theoretical primer on economics and resource management theory. Before reading the book I didn't know the terms "hierarchy culture", "exchange culture" and "gift culture". Now being aware of these terms and definitions, I look at open-source software in a more informed way. For the past couple months I've been concerned at work that I was the only developer on a commercial application with thousands of users. After reading this book it has confirmed my notion that developing in isolation is not the most advantageous way to develop any application, regardless of whether the source files are

released or not. The implications for development of any complex system are apparent.

One of the book's nuggets is a quote from Linus Torvalds that "given enough eyeballs, all bugs are shallow." Other great information is provided on the nature of hacking, the term "hacker" and how it is abused in media, and the origins of the whole free software movement and various other distinctions. It also explains to non-programmers and business types why programmers would contribute code and improvements to a project on a volunteer basis.

Available at *[www.amazon.com](http://www.amazon.com)* for \$11.56

I highly recommend this book to anyone involved in any sort of software development or if you are managing a software project. It is a useful book also for filling in some technology history gaps, and perhaps (re)learn some key concepts.

*This article has been obtained from APCUG with the author's permission for publication by APCUG member groups; all other uses require the permission of the author (see e-mail address above).*

### **ACGNJ MEETINGS**

#### **For the very latest news on ACGNJ meetings visit the ACGNJ Web Page (***<http://www.acgnj.org>***)**

**Monday, November 2** 8 P.M. - Lunics, Andreas Meyer (*lunics@acgnj.org*) **Tuesday, November 3**

7 P.M. - Board of Directors meeting. **Friday, November 6**

8 P.M. - Main Meeting, Mike Redlich (*mike@redlich.net*).

**Monday, November 9** 8 P.M. - Layman's Forum, Matt Skoda (*som359@aol.com*), 908-359-8842. No meetings in July or August.

**Tuesday, November 10** 7:30 P.M. - Java, Mike Redlich (*mike@redlich.net*) 908-246-0410.

> **Wednesday, November 11** 7 P.M. - WebDev SIG, Evan Williams (*ewilliams@collaboron.com*)

**Thursday, November 12** 8 P.M. - Investing, Jim Cooper (*jim@thecoopers.org*). **Friday, November 13**

6 P.M. to 5 A.M.- NJ Gamers. Gregg McCarthy (*greggmc@optonline.net*), 732-721-6507. Break 8 to 10 P.M.

**Monday, November 16** 7 P.M. - Firefox Activity, David McRitchie (*firefox@acgnj.org*) **Tuesday, November 17**

7:30 P.M. - C/C++ Users, Bruce Arnold (*barnold@ieee.org*), 908-735-7898

**Friday, November 20** 8 P.M. - Window Pains, John Raff (*john@jraff.com*).

**Thursday, November 26** 8 P.M. - Hardware, Mike Reagan (*hardware@acgnj.org*)

**Monday, December 7** 8 P.M. - Lunics, Andreas Meyer (*lunics@acgnj.org*)

**Tuesday, December 1** 7 P.M. - Board of Directors meeting. **Friday, December 4**

8 P.M. - Main Meeting, Mike Redlich (*mike@redlich.net*).

**All meetings, unless otherwise noted, are at Scotch Plains Rescue Squad, 1916 Bartle Ave., Scotch Plains, N.J. Directions and map inside back cover.**